# **Inledning**

Tack för att du köpt din apparat just hos oss.

Handboken har tagits fram för att hjälpa dig att installera och använda din apparat på bästa sätt.

Vi råder dig att läsa igenom den noggrant.

Vi hoppas att vår teknologi kommer att passa dig.

## **Innehållsförteckning**

# **Installation**

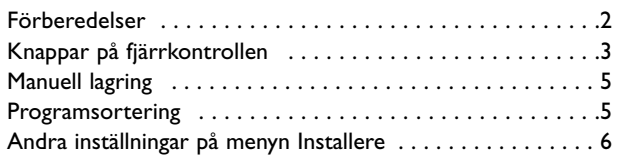

#### **Användning**

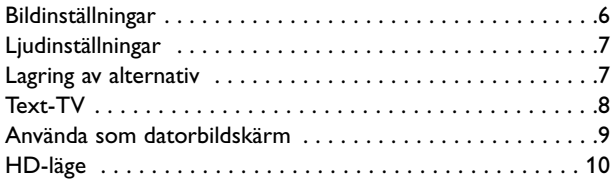

#### **Andra apparater**

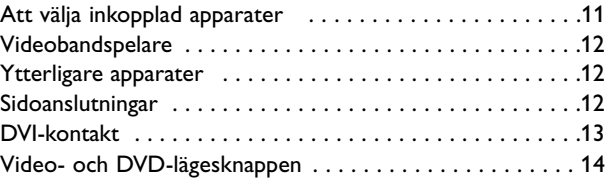

#### **Praktiska information**

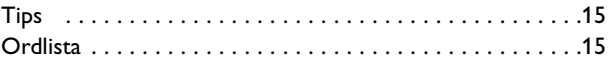

### **Direktiv om återanvändning**

 $\overleftrightarrow{\mathbb{A}}$  Emballaget till den här produkten är avsett att kunna återvinnas. Följ de anvisningar som gäller på Er ort.

#### **Hur du gör dig av med din förbrukade produkt**

Din produkt är tillverkad med komponenter och material av hög kvalitet som kan återvinnas och återanvänds.

När den här symbolen föreställande en överstruken soptunna återfinns på en produkt betyder detta att den omfattas EU:s direktiv 2002/976/EC.

Vänligen informera dig om de sorterings- och insamlings-system för elektriska och elektroniska produkter som finns i det område där du bor. Följ de lokala bestämmelserna, och kasta inte gamla elektriska och elektroniska hjälper till att förebygga möjliga skador på miljö och människors hälsa.

## *Hjälp?*

*Om den här bruksanvisningen inte ger svar på din fråga eller om inte 'Tips' löser ditt problem, kan du ringa Philips kundtjänst. Se det bifogade Världsgaranti häftet. Innan du ringer är det bra om du har Modell och Produkt nummer tillgängligt. Det hittar du på baksidan av mottagaren eller på emballaget.*

*Modell: BDS4231R/10*

*Produkt No:*

Svenska

#### *Behandling av skärmen*

*Peka, tryck eller sudda inte, eller dra inte över skärmen med något hårt eftersom det permanent kan repa eller förstöra skärmen. Och tänk på att inte putsa med rengöringsdukar med kemiskt innehåll. Peka inte på skärmen med smutsiga händer eller feta dukar (viss kosmetika kan ge skador på skärmen). Dra ur apparatens nätsladd innan du börjar rengöra skärmen. När ytan börjar bli smutsig kan du försiktigt rengöra den med en absorberande bomulsduk eller annat mjukt material. Använd inte aceton eller alkohol eftersom det kan skada skärmen. Använd inte flytande rengöringsmedel eller rengörningmedel med aerosol.Torka bort saliv eller vattendroppar så snart som möjligt. Sitter detta kvar under en längre tid kan det förorsaka deformation och färgförändringar.*

#### *Varning för permanenta efterbilder på skärmen*

*En egenhet med plasmaskärmar är att om samma bild visas på skärmen under en längre tid så kan det ge uphov till att en permanent efterbild blir kvar på skärmen. Det kallas för fosfor-inbränning. Vid normal användning visas bilder som innehåller konstant rörliga och föränderliga bildsekvenser som fyller skärmen.*

# **Förberedelser**

& För att få ventilation ser du till att det blir ett fritt utrymme runt apparaten på minst 5 cm.

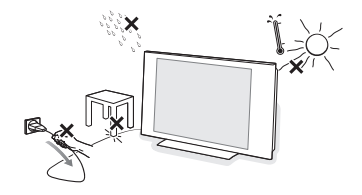

Inga öppna lågor, t.ex. tända stearinljus, får placeras i närheten av apparaten. Undvik värme och direkt solljus, utsätt inte heller apparaten för direktkontakt med regn eller vatten.Akta utrustningen för droppande eller utspilld vätska.

- **A** Anslut antennkontakten ordentligt i uttaget på apparatens nederdel. Om det skulle uppstå bildstörningar, kan dessa minskas genom att använda den medföljande störningsdämpade kabeln.
- Sätt i den medföljande nätsladden i nätuttaget på TVns nederdel och i 220-240 V 50-60Hz uttaget i väggen. En skadad nätsladd kan orsaka brand eller en elektrisk stöt, var därför noga med att inte placera apparaten på nättsladden.

**6 Fjärrkontroll:** Dra bort den isolerande lappen från fjärrkontrollens batterilucka för att aktivera fjärrkontrollen.

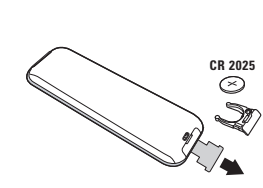

*Det batteri som levereras med apparaten är miljövänligt och innehåller varken kvicksilver eller kadmium/nickel. Släng inte bort batterierna med hushållsavfallet, utan utnyttja de möjligheter som finns till återvinning (fråga din återförsäljare).*

**6** Tryck på strömbrytaren (<sup>1</sup>) på apparaten för att koppla på. En kontrollampa tänds och skärmen lyses upp.

Om apparaten stannar kvar i beredskapsläge (röd kontrollampa), trycker du på knappen **-P+** på fjärrkontrollen.

*Då du använder fjärrkontrollen blinkar kontrollampan.*

# **Betjäning av fjärrkontrollen**

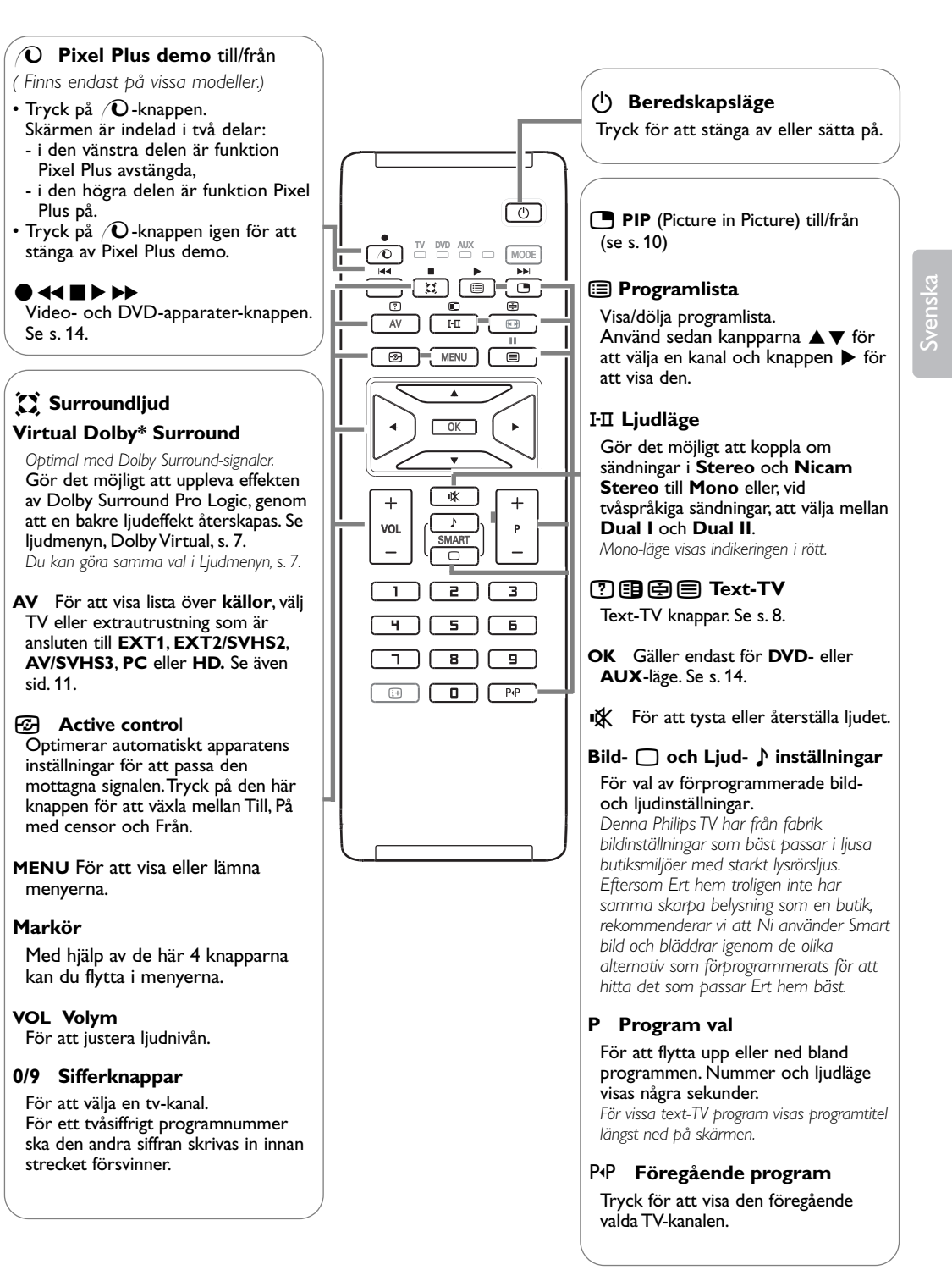

*\* Tillverkad med tillstånd av Dolby Laboratories."Dolby" och dubbel-Dsymbolen är varumärken tillhörande Dolby Laboratories.*

3

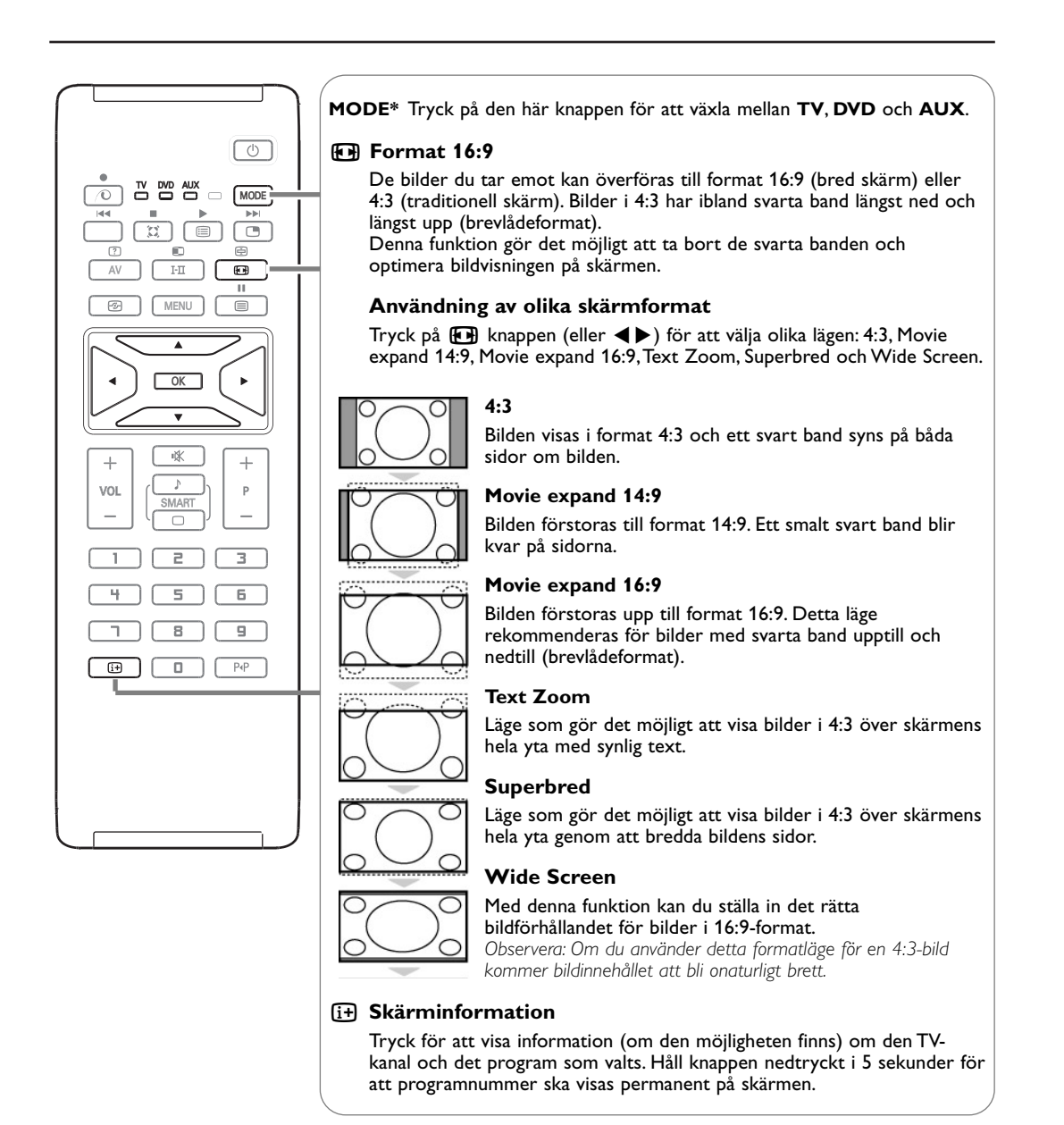

### **\* Val av läge**

Med hjälp av fjärrkontrollen kan du styra huvudfunktionerna i videobandspelaren eller DVD. Tryck på **MODE**-knappen för att välja önskat läge: **DVD** eller **AUX** (VCR). Kontrollampan på fjärrkontrollen tänds och visar valt läge. Efter 20 sekunder utan åtgärd släcks lampan (återgång till TV-läge). Förutsatt att utrustningen medger det (se s. 14), kan följande knappar användas:  $(B, EII, \bullet \blacktriangleleft \blacksquare \triangleright \blacktriangleright \triangleright$ , OK, MENU, Markörknappen, -P+, Sifferknappar,  $E$ +, P+P.

4

# **Manuell lagring**

Denna meny används för att manuellt lagra varie kanal.

& Tryck på knappen **MENU**.

é Välj menyn **Installera** och sedan **Manuell lagring**.

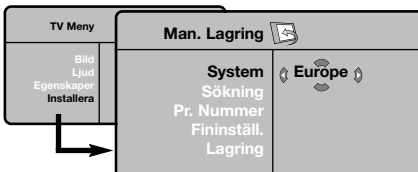

**8 System:**Välj mellan Europe (automatisk sökning) West Eur (norm BG= Sverige), East Eur (norm DK) Storbritannien (norm I) eller Frankrike (norm LL').

*\* För Frankrike (norm LL'): välj alternativet France.*

**4 Sökning**: tryck på ▶. Sökningen börjar. Så snart ett program hittas avbryts sökningen och programnamnet visas (om sådant finns). Gå vidare till efterföljande punkt. Om du känner till det önskade programmets frekvens kan du skriva in dess frekvensnummer direkt med sifferknapparna.

*Se kapitlet Tips (s. 15) om inget program hittas.*

- **6** Programnummer: använd knapparna < eller sifferknapparna för att skriva in önskat nummer.
- § **Fininställning**.: om mottagningen är otillfredsställande kan du justera bilden med hjälp av knapparna <**P**.
- $\bigcirc$  **Lagring**: tryck på  $\bigtriangleright$ . Programmet har lagrats.
- **a** Upprepa punkt **a** till **a** för varje program som skall lagras.
- ç Lämna menyn: genom att trycka på knappen i.

# **Programsortering**

& Tryck på knappen **MENU**. TV Meny visas på skärmen.

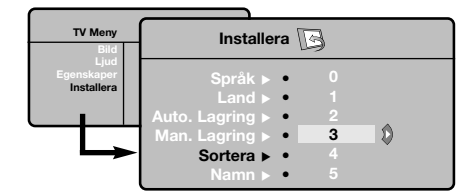

- é Välj menyn **Installera** och sedan menyn **Sortera**.
- $\bigodot$  Välj det program du önskar numrera om med hjälp av knapparna  $\blacktriangle \blacktriangledown$  och tryck på  $\blacktriangleright$ .
- **4** Använd knapparna ▲▼ för att välja ett nytt önskat nummer och bekräfta med <.
- **6** Upprepa punkt **8** och **4** för varje program som skall lagras.
- § Lämna menyerna genom att trycka på knappen i.

svens

## **Andra inställningar på menyn Installera**

- & Tryck på knappen **MENU** och välj menyn Installera.
- é **Språk**: för att välja språk för menyerna.
- **8** Land: för att välja land. *Den här inställningen inverkar på sökningen, den*

*automatiska sorteringen av program och visningen av text-TV. Om ditt land inte finns med på listan, välj alternativet ". . ."*

' **Automatisk lagring**: Med hjälp av denna meny kan du utföra en automatisk sökning av alla de program som finns tillgängliga i din region. Om sändaren eller kabelnätet överför signalen för automatisk sortering numreras programmen korrekt. Om så inte är fallet använder du menyn **Sortering** för att numrera dem (s. 5). *Vissa sändare eller kabelnät överför sina egna sorteringsparametrar (region, språk). I så fall skall du ange ditt val via knapparna* ▲▼ och bekräfta *valet med* π*. Lämna eller avbryt sökningen genom att trycka på knappen MENU.*

*Se kapitlet Tips (s. 15) om inget program hittas.*

- ( **Namn**: Om du vill kan du namnge de olika kanalerna, radiostationer och EXT-uttagen. Använd knapparna < > för att förflytta dig i fältet där namnet visas (5 bokstäver), och knapparna  $\blacktriangle \blacktriangledown$  för att välja bokstäver. Tryck på knappen < för att lämna menyn när namnet är inskrivet. Kanalens namn har lagrats. Anm.: Vid installationen namnges kanalerna *automatiskt när identifieringssignalen överförs.*
- § Lämna menyerna genom att trycka på knappen [i+].

# **Bildinställningar**

**1** Tryck på knappen **MENU** och sedan på ▶. Menyn **Bild** visas.

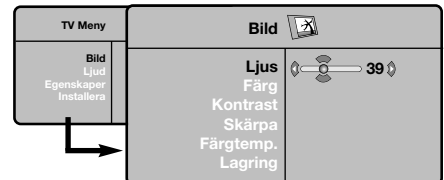

- **@** Använd knapparna ▲▼ för att välja en inställning och knapparna < > för att utföra inställningen.
- $\bigodot$  När inställningarna är gjorda, välj alternativet **Lagring** och tryck på ▶ för att lagra dem. Tryck på  $\overline{H}$  för att lämna menyn.

#### **Beskrivning av inställningarna:**

- **Ljus**: Inverkar på hur ljus bilden är.
- **Färg**: inverkar på färgens intensitet.
- **Kontrast**: inverkar på skillnaden mellan ljusa och mörka toner.
- **Skärpa**: inverkar på bildens tydlighet.
- **Färgtemp.**: ställer in bildens färgton: **Kall** (blåare) **Normal** (balanserad) eller **Varm** (rödare).
- **Lagring**: för lagring av bildinställningarna.

# **Ljudinställningar**

& Tryck på **MENU** och välj **Ljud** (œ) och tryck sedan på ▶. Menyn Ljud visas.

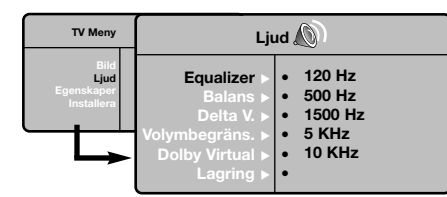

- **@** Använd knapparna ▲▼ för att välja en inställning och knapparna <>>
För att utföra inställningen.
- $\bigoplus$  Då inställningarna är gjorda väljer du alternativet **Lagring** och trycker på ▶ för att lagra dem.

*För att lagra equalizerinställningarna, tryck på MENU, välj Lagring och tryck på* π*.*

 $\bullet$  Lämna menyerna genom att trycka på knappen i.

#### **Beskrivning av inställningarna:**

- **Equalizer**: för att ställa in ton (från bas: 120 Hz till diskant: 10 kHz).
- **Balans**: ger jämvikt i ljudet mellan vänster och höger högtalare.
- **Delta V** (volymskillnad)\*: används för att jämna ut volymskillnaderna som kan existera mellan de olika kanalerna eller EXT-uttagen. Denna inställning kan användas för programmen 1 till 40 och EXT-uttagen.
- **Volymbegränsning**: används för automatisk kontroll av ljudstyrkan för att undvika plötsliga ljudhöjningar, exempelvis vid kanalbyte eller reklam.

Svensk

- **Dolby Virtual**: För att aktivera / stänga av ljudbreddningseffekten.
- *Dessa inställningar nås även med knappen* Q. • **Lagring**: för att lagra ljudinställningarna.

# **Egenskaperinställningar**

& Tryck på **MENU** och välj **Egenskaper** (œ) och tryck på  $\blacktriangleright$ .

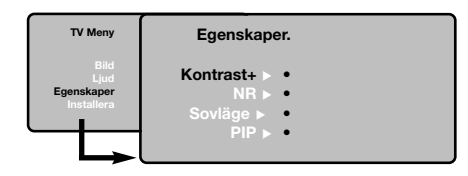

é Du kan ställa in:

- **Kontrast +**: relaterar oavbrutet den mörkaste delen av bilden till svart.
- **NR**: används för att minska brus (snö). Denna inställning är värdefull vid dålig mottagning.
- **Sovläge** *(finns endast på vissa modeller)*: för att välja en tid för automatisk väckning.
- **PIP**: används för att justera PIP-fönstrets storlek och position.
- § Lämna menyerna genom att trycka på knappen li<sub>t</sub>

# **Text-TV**

Text-TV är ett informationssystem som sänds av vissa kanaler och som läses som en tidning. Systemet ger också hörselskadade eller den som inte är välbekant med sändningens språk tillgång till textning (t.ex. kabel-TV och satellitsändningar…).

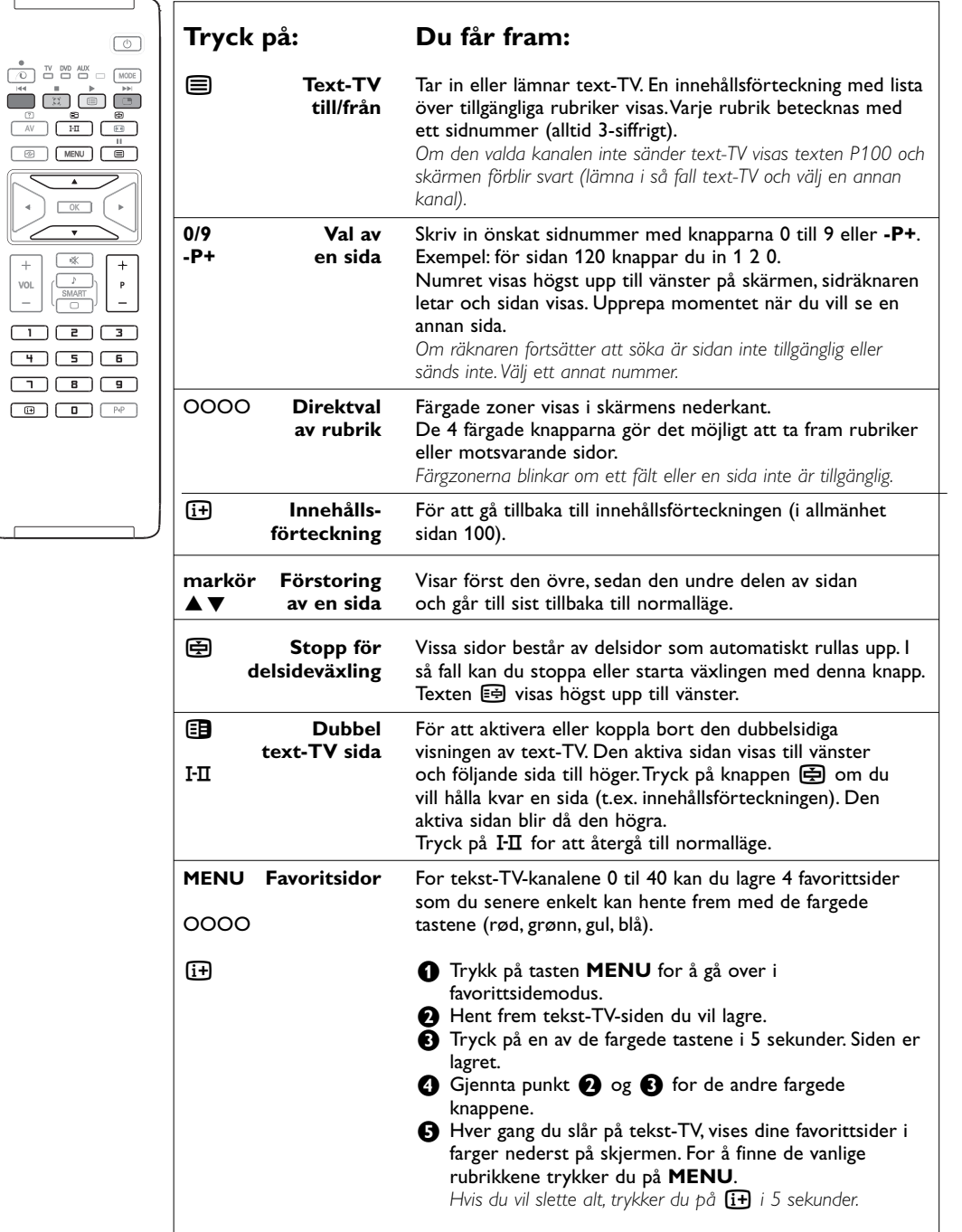

## **Användning som datorbildskärm**

#### **OBS!**

- Om du använder din apparat som datorbildskärm kan det förekomma lätt snedställda störningslinjer när den används i en omgivning med elektromagnetiska störningar men det påverkar inte den här produktens prestationsförmåga.
- För bättre prestationsförmåga rekommenderas en DVI/VGA-kabel av bra kvalitet med ett bra brusreduceringsfilter

*OBS! Anslut datorn och ställ därefter in upplösningen (se s.13).*

#### **Ljudval**

För att välja det ljud som överförs via TV:n (**PC** eller **TV**).

#### **Egenskaper**

- **Fas/Klocka**\*: används för att eliminera horisontala (**Fas**) och vertikala (**Klocka**) störningar på skärmen.
- **Format**: används för att välja mellan bredbilds- eller vanligt PC-bildformat.
- **PIP**: används för att justera PIP-fönstrets storlek och position.
- **Autojust**.\*: positionen justeras automatiskt.

#### **Fabriksinst.**

För att återgå till fabriksinställningarna (standardinställning).

*\* Dessa justeringsmöjligheter är endast tillgängliga när en dator är ansluten via DVI ingången.*

- & Tryck på **AV**-knappen på fjärrkontrollen för att visa listan över **källor**.
- $\bullet$  Använd knapparna ▲▼ för att välja dator och tryck sedan  $\blacktriangleright$  för att ställa in TV:n i datorläge (**DVI**).
- $\bullet$  För att återgå till TV-läge, upprepa steg  $\bullet$  och é men välj **TV** istället.

#### **Använding av menyer i PC-läge**

Tryck på knappen **MENU** för att komma åt specialinställningar i PC-läget.Använd kursorn för att ställa in (inställningarna lagras automatiskt i minnet):

#### **Bild**

- **Ljus/Kontrast**: används för att ställa in bildskärmens ljusstyrka och kontrast.
- **Horisontal/Vertikal**\*: används för att justera bildens horisontala och vertikala position.
- **Färgtemp**.: för att välja bildens färgton.(kall, normal eller varm).

# **Användning i läget HD**

I läget HD (High Definition) kan du få fram tydligare och skarpare bilder genom DVI-ingångarna om du använder en HD-mottagare/utrustning som kan sända högdefinitionsprogrammering. *OBS! Anslut HD-utrustning (se s. 13).*

- & Tryck på **AV**-knappen på fjärrkontrollen för att visa listan över **källor**.
- **<sup>2</sup>** Använd knapparna ▲▼ för att välja HD och tryck sedan ▶ för att ställa TV:n i HD-läge.
- $\bigcirc$  För att återgå till TV-läge, upprepa steg  $\bigcirc$  och é men välj **TV** istället.

#### **Användning av HD-menyerna**

Tryck på **MENU**-Knappen för att visa de specifika inställningarna i HD-läget. Justera dem med hjälp av markören (inställningarna sparas automatiskt):

#### **Bild**

- **Ljus**: Inverkar på hur ljus bilden är.
- **Färg**: inverkar på färgens intensitet.
- **Kontrast**: inverkar på skillnaden mellan ljusa och mörka toner.
- **Skärpa**: inverkar på bildens tydlighet.
- **Färgtemp.**: ställer in bildens färgton: **Kall** (blåare) **Normal** (balanserad) eller **Varm** (rödare).
- **Lagring**: för lagring av bildinställningarna.

#### **Ljud**

- **Equalizer**: för att ställa in ton (från bas 120 Hz till diskant: 10 kHz).
- **Balans**: ger jämvikt i ljudet mellan vänster och höger högtalare.
- **Delta V** (volymskillnad)\*: används för att jämna ut volymskillnaderna som kan existera mellan de olika kanalerna eller EXT-uttagen. Denna inställning kan användas för programmen 1 till 40 och EXT-uttagen.
- **Volymbegränsning**: används för automatisk kontroll av ljudstyrkan för att undvika plötsliga ljudhöjningar, exempelvis vid kanalbyte eller reklam.
- **Dolby Virtual**: För att aktivera / stänga av ljudbreddningseffekten.
- *Dessa inställningar nås även med knappen* Q. • **Lagring**: för att lagra ljudinställningarna.

#### **Egenskaper**

- **Sovläge**: för att välja en tid för automatisk väckning.
- **PIP**: används för att justera PIP-fönstrets storlek och position.
- **Horison. just.:** ställer in bildens vågräta placering.

### **Användning av PIP-funktionen i PC- eller HD-läge**

När TV:n är i PC eller HD-läge, kan du se på TV-kanalerna via ett litet fönster som visas på bildskärmen. Med funktionen PIP kan du samtidigt titta på olika TV-kanaler som visas i ett litet fönster på bildskärmen.

*Observera: Bild-I-Bild funktionen är endast tillgänglig när en dator eller HD-utrustning är ansluten via DVI ingången och endast om din dator eller HD-utrustning har en digital utgång (DVI OUT till DVI IN). Se s. 13.*

- & Tryck på knappen æ för att få fram PIP-fönstret. Nu syns TV-bilden i ett litet fönster på bildskärmen.
- **<sup>3</sup>** Tryck **B** knappen igen för att ändra PIP fönstrets storlek, växla till dubbel-bild eller stänga av funktionen.

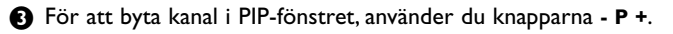

*OBS! inga audio-val är tillgängliga i HD PIP läge.*

# **Anslutning av andra apparater**

Apparaten har två externa uttag på baksidan av apparaten (**EXT1**, **EXT2** och **DVI**) och uttag på sidan. Tryck på **AV**-knappen på fjärrkontrollen för att visa listan över **källor**.Välj tv eller extrautrustning som är ansluten till **EXT1**, **EXT2/SHVS2**, **AV/SVHS3**, **PC** eller **HD**.

*Uttag EXT1 har ingångar för audio och video (CVBS/RGB) samt CVBS-utgångar. Uttag EXT2 har ingångar för audio och video (CVBS/S-VHS) samt CVBS-utgångar. Sidoanslutningarna har audioingångar, ingångar för CVBS/S-VHS, utgång för hörlurar.*

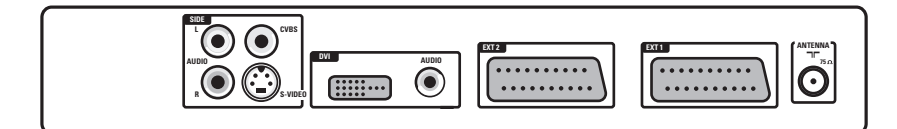

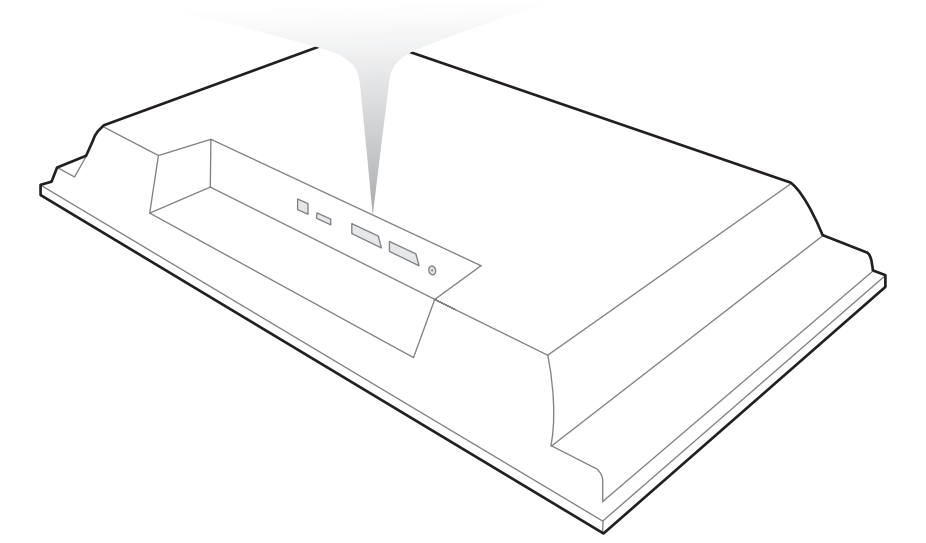

# **Videobandspelare**

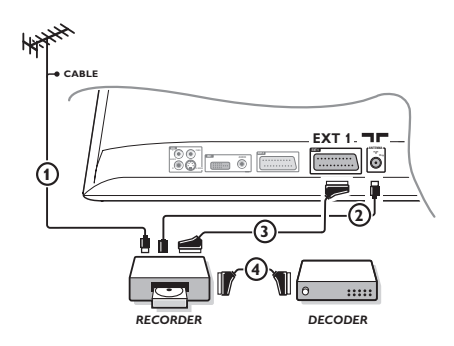

#### Gör anslutningarna som på bilden.Använd en eurokabel (SCART) av god kvalitet.

*Om din videobandspelare inte utrustats med ett uttag för eurokabel kan videon endast anslutas via antennuttaget. I så fall måste du ställa in videobandspelarens testsignal och ge den ett programnummer (se manuell lagring, s. 6). För att visa videobandspelarens bild, tryck på knappen* **0***.*

#### **Videobandspelare med dekoder**

Anslut dekodern till videobandspelarens andra uttag för eurokabel. På så sätt kan du ta in kodade sändningar.

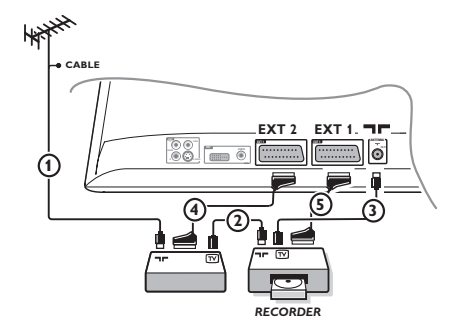

# **Ytterligare apparater Satellitmottagare, DVD, dekoder, CDV, spel, o.s.v.**

Gör anslutningarna som på bilden. Anslut utrustningen (digital avkodare, spel, videospelare, vissa DVD-läsare) och annan utrustning till **EXT1**.

#### **Hur man kopplar in de anslutna apparaterna** Tryck på knappen **AV** för att välja **EXT1**.

## **Videokamera, videospel**

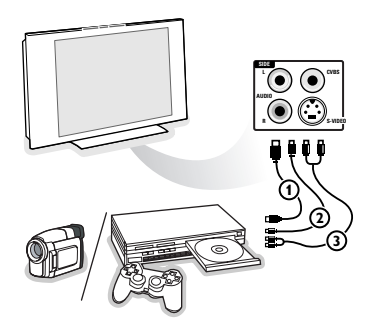

#### Anslut enligt figuren.

Välj **AV/S-VHS3** med knappen **AV**. *Då det gäller en monoapparat, skall ljudsignalen kopplas till ingången AUDIO L (eller AUDIO R). Ljudet återges automatiskt via både apparatens vänstra och högra högtalare.*

# **DVI-kontakt**

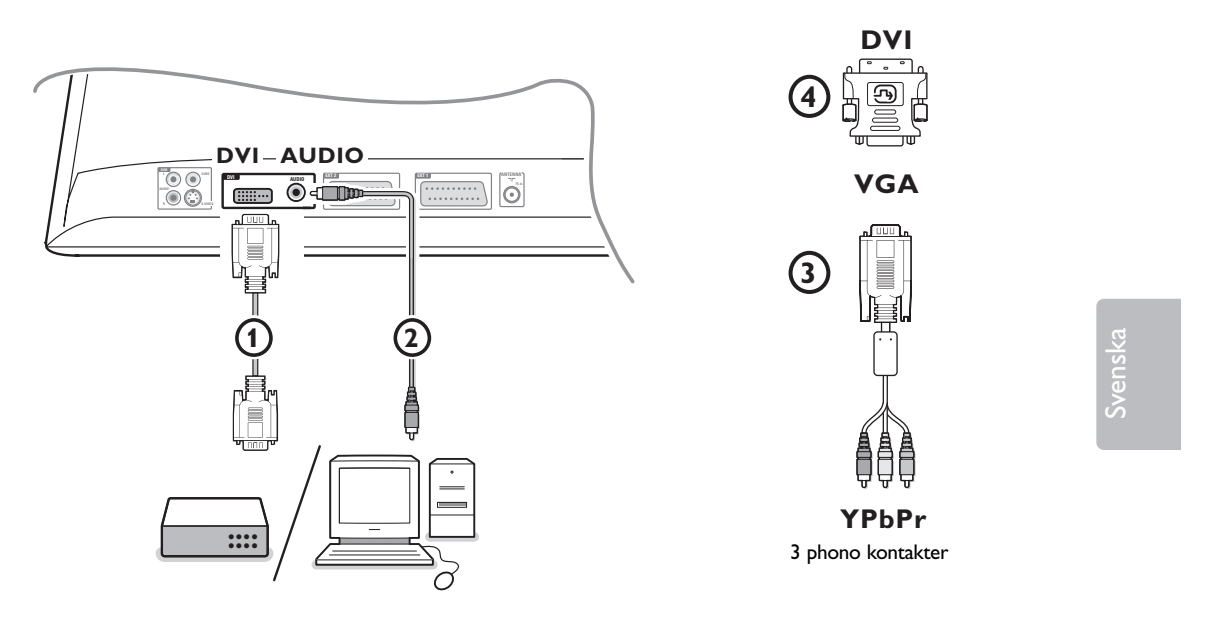

**DVI** anslutningen medger följande upplösningar, via **AV**-knappen på fjärrkontrollen, för High Definition (HD) och dator (PC)-utrustning:

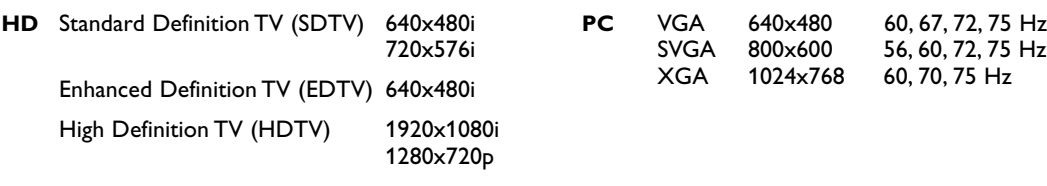

*Om det behövs kan du ställa in bilden så att den befinner sig mitt på bildskärmen med hjälp av markörknapparna.*

#### $\bigcirc$  Anslut din utrustning till **DVI**-kontakten på din apparat  $\bigcirc$ .

Beroende på typen av anslutning på din utrustning, kan du bli tvungen att använda en lämplig adapter.

#### **DVD**

- med en DVI-anslutning: anslut DVI till DVI-kabeln till **DVI**-kontakten på din TV (1).
- med en YPbPr-anslutning: bruk en 3 phono kontakter 3 och en VGA till DVI adapter 4 och anslut till **DVI**-kontakten på din TV  $\textcircled{1}.$

### **Set top box (HDTV):**

- med en YPbPr-anslutning: bruk en 3 phono kontakter 3 och en VGA till DVI adapter 4 och anslut till **DVI**-kontakten på din TV (1).

#### **Dator (PC):**

- med en DVI-anslutning: anslut DVI till DVI-kabeln till DVI-kontakten på din TV  $\textcircled{1}.$
- med en VGA-anslutning: anslut VGA-kabeln till en VGA till DVI-adapter 4 och anslut till DVIkontakten på din TV $\mathbf{\Phi}$ .

**e** Anslut audio kabeln (2) till **DVI AUDIO** ingång i apparatens nedre kant.

# **Video- och DVD-lägesknappen**

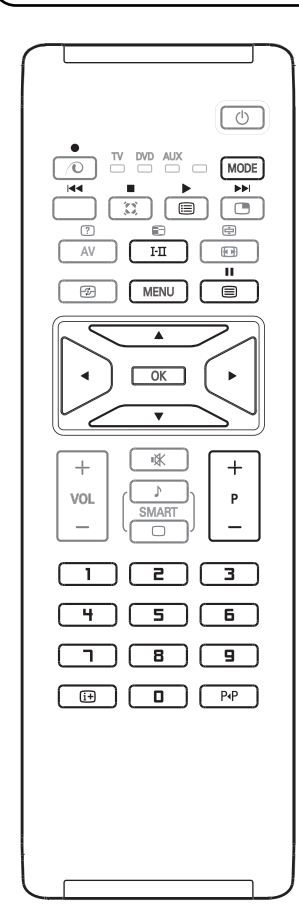

Med fjärrkontrollen kan du reglera de viktigaste VCR- eller DVDfunktionerna.

Tryck på **MODE**-knappen för att välja önskat läge: dvd eller aux (videospelare).

En indikatorlampa på fjärrkontrollen lyser och visar vilket läge som valts. Om ingen manöver utförs stängs läget av automatiskt efter 20 sekunder.

Fjärrkontrollen återgår då automatiskt till TV-läge.

Följande knappar kan användas, beroende på utrustning:

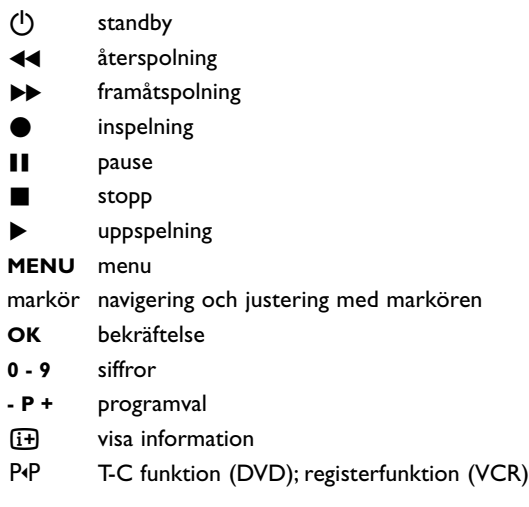

*Fjärrkontrollen är kompatibel med all Philips AV-utrustning som använder RC5-standarden och alla DVD-spelare som använder RC6-standarden.*

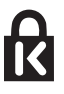

Er apparat är försedd med ett Kensington säkerhetsfäste, för att göra det enkelt att stöldskydda den. Ett Kensington säkerhetslås kan köpas separat. Kensington säkerhetslås består av en plastöverdragen stålwire med lås. Den ena änden fästs i apparaten och den andra vid en fast punkt.

*® Kensington och Microsaver är US varumärken registrerade vid ACCO World Corporation med registreringar och pågående ansökningar i andra länder över världen. Alla andra registrerade och oregistrerade varumärken tillhör respektive ägare.*

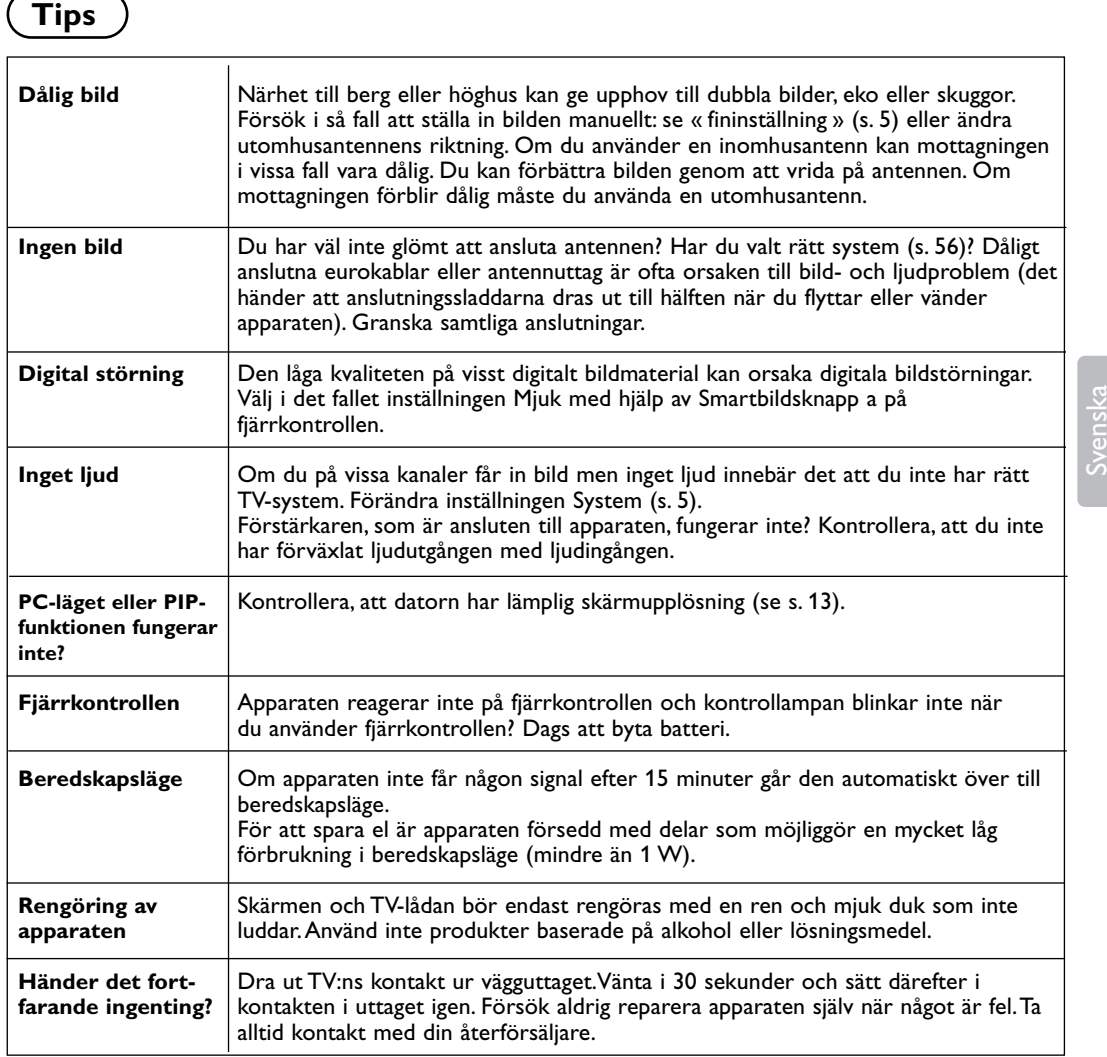

# **Ordlista**

- **DVI** (Digital Visual Interface): En standard för digitalt gränssnitt som skapats av Digital Display Working Group (DDWG) för att omvandla analoga signaler till digitala signaler så att de kan användas för både analoga och digitala bildskärmar.
- **VGA** (Video Graphics Array): ett allmänt standardsystem för visning av datorgrafik.
- **RGB-signaler**: 3 videosignaler (röd, grön, blå) som utgör bilden.Användning av dessa signaler ger bättre bildkvalitet.
- **S-VHS-signaler**: Två separata Y/C videosignaler från S-VHS och Hi-8 inspelningsnormer.Ysignalerna för ljusstyrka (svart/vitt) och Csignalerna för färg spelas in separat på bandet.

Kvaliteten blir bättre än med standardvideo (VHS och 8 mm) där Y- och C-signalerna blandas för att ge en enda videosignal.

- **NICAM-ljud**: Förfarande med vilket digitalt ljud kan sändas.
- **System**:TV-bilderna sänd inte på samma sätt i alla länder. Det finns flera olika normer för TVsändning: BG, DK, I och LL'. Inställningen System (s. 5) används för att välja en av dessa normer. Förväxla inte med PAL eller SECAM färgkodning. PAL används i de flesta europeiska länder, Secam i Frankrike, Ryssland och i de flesta afrikanska länder. Ingångar EXT1 och EXT2 kan återge inspelningar med NTSC färgkodning.